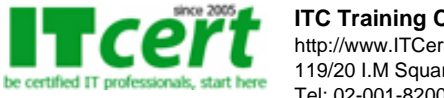

# **[NA005] หลักสูตร CCNA Routing and Switching (เตรียมสอบ CCNA รหัส 200-301)**

เนื้อหาหลักสูตรถูกออกแบบสำหรับผู้ที่ต้องการทำงานในสายงานด้านระบบ Network โดยเน้นการจัดตั้งคอนฟิกอุปกรณ์ Router และ Switch ของค่าย Cisco เป็นหลัก รวมถึงผู้ที่ต้องการเตรียมตัวเพื่อสอบ CCNA รหัส 200-301 ตัวใหม่ เพราะเนื้อหาหลักสูตรจะเน้นสอนตามหลักสูตร CCNA ควบคู่ไปกับการทำ LAB ที่ออกแบบมาเพื่อให้เห็นภาพการทำงานของระบบ Enterprise Network ในรูปแบบต่างๆ อย่างเข้มข้น ด้วยอุปกรณ์จริงทุก LAB เพื่อให้ผู้เรียนมีประสบการณ์ในการจัดตั้งคอนฟิกบนอุปกรณ์จริง และ สามารถนำไปใช้ในการทำงานจริงได้อย่างแน่นอน พร้อมทั้งเพิ่มความมั่นใจในการเตรียมตัวสอบใบประกาศนียบัตรระดับ CCNA รหัส 200-301 ของค่าย Cisco อีกทั้งยังสามารถนำความรู้ และ ทักษะที่ได้รับในหลักสูตรนี้ไปประยุกต์ใช้กับอุปกรณ์ Enterprise Network ยี่ห้ออื่นๆได้อีกด้วย

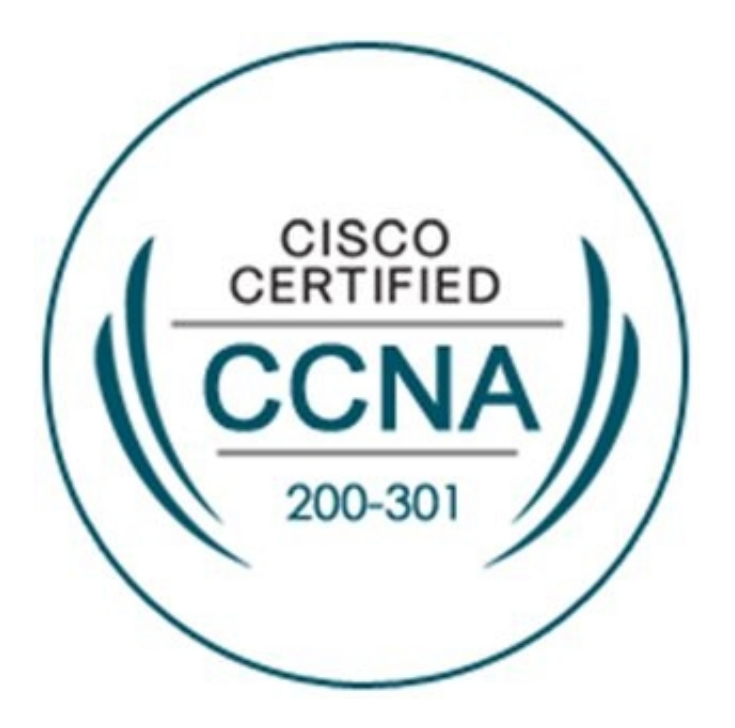

### **หลักสูตรนี้เหมาะสมกับ**

- ผู้บริหารจัดการระบบเครือข่าย (Network Administrator)
- วิศวกรติดตั้งระบบเครือข่าย (Network Engineer)
- Network Planner และ Network Operator
- ผู้ที่มีหน้าที่ดูแล และ บำรุงรักษาระบบเครือข่าย
- $\bullet$  ผู้ที่เน้นเตรียมตัวสอบเพื่อรับใบประกาศนียบัตร CCNA รหัส 200-301
- นักศึกษาที่ต้องการก้าวเข้ามาทำงานในสายงาน Network Engineer
- ผู้สนใจระบบการทำงานของเครือข่าย (Network) อย่างลึกซึ้ง

### **พื้นฐานผู้เข้าอบรม**

เคยผ่านการอบรมหลักสูตร Basic Network หรือ เคยมีประสบการณ์ทำงานด้าน Network มาบ้างแล้ว

### **กำหนดเวลาการอบรม**

เวลา 9:30 น. – 17:30 น.

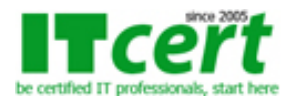

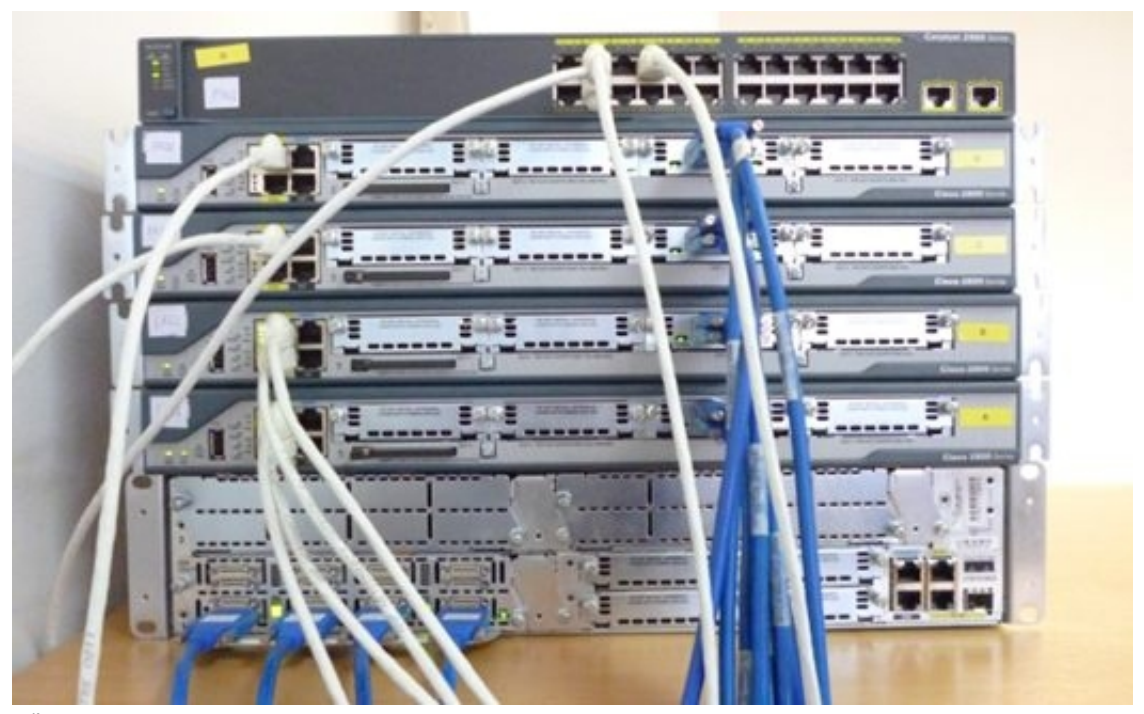

### **เนื้อหาหลักสูตร**

### **ความเข้าใจ Network Fundamentals และ การจัดการ Router & Switch ของ Cisco**

- ทำความเข้าใจ TCP/IP , UDP Protocols และ Port Number
- อธิบายเกี่ยวกับส่วนประกอบต่างๆ ที่ใช้งานในระดับ Enterprise Network
- ตัวอย่างการออกแบบ IPv4 Addressing และ Subnetting ในการทำงานจริง
- การตั้งค่า , ตรวจสอบ และ แก้ไขปัญหา IPv4 Addressing และ Subnetting
- ทำความเข้าใจส่วนประกอบ Hardware การทำงานของ Router และ Switch
- ทำความรู้จักกับ Mode การทำงานของ Router และ Switch ของ Cisco

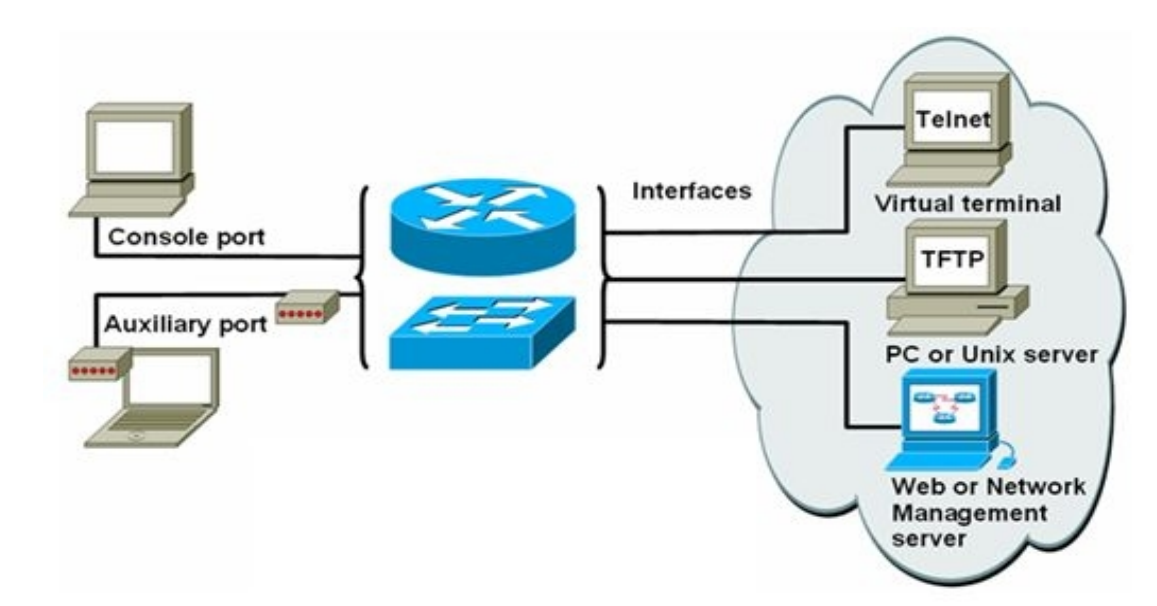

- LAB # 1 การออกแบบ และ คำนวณ Subnet ทั้งแบบ FLSM และ VLSM
- LAB # 2 วิธีการใช้ Console เพื่อ Access เข้าไปที่ตัว Router และ Switch
- LAB # 3 การจัดตั้งค่า NTP Server, Login Banner และ Password
- LAB # 4 การจัดตั้งค่า AAA Authentication & Telnet Sessions
- LAB # 5 การจัดตั้งค่า SSH v.1 & v.2 ซึ่งปลอดภัยกว่า Telnet
- LAB # 6 เทคนิคการทำ Backup / Upgrade IOS Router และ Switch

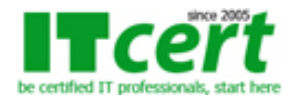

- LAB # 7 เทคนิคการทำ Backup / Restore Configuration File
- LAB # 8 เทคนิคการกู้คืน Password บน Router ของ Cisco
- LAB # 9 เทคนิคการกู้คืน Password บน Switch ของ Cisco
- LAB # 10 เทคนิคการกู้คืน IOS Image บน Router ของ Cisco

### **การจัดตั้ง Configure VLAN บน Switch ของ Cisco**

- รายละเอียดมาตรฐานและหลักการทำงานของ VLAN
- การจัดตั้ง Configure VLAN บน Cisco Catalyst Switch
- การกำหนด Mode การทำงานของ VLAN Trunking Protocol (VTP)
- LAB # 11 การจัดตั้ง Configure VTP Domain
- LAB # 12 การจัดตั้ง Configure VTP Server Mode
- LAB # 13 การจัดตั้ง Configure VTP Client Mode
- LAB # 14 การจัดตั้ง Configure VTP Transparent Mode
- LAB # 15 การกำหนดหมายเลข VLAN ID และ Name
- LAB # 16 การกำหนด Port เป็นสมาชิกของ VLAN ID
- LAB # 17 การจัดตั้งสถานะ Suspend และ Shutdown ให้กับ VLAN ID
- LAB # 18 การใช้คำสั่งเพื่อ Troubleshooting เกี่ยวกับ VLAN บนเครือข่าย

#### **การจัดตั้ง Configure VLAN Trunking บน Switch ของ Cisco**

- รายละเอียดมาตรฐานและหลักการทำงานของ VLAN Trunking
- มาตรฐาน IEEE 802.1Q และ ISL ของ Cisco
- LAB # 19 วิธีการ Enable และ Disable Trunk Port (DTP)
- LAB # 20 การจัดตั้ง Configure VLAN Trunking
- LAB # 21 การจัดตั้ง Configure ISL และ IEEE 802.1Q (dot1q)
- LAB # 22 การจัดตั้ง Configure เพื่อจำกัดปริมาณของ VLAN ที่จะวิ่งข้าม Trunk Port
- LAB # 23 การใช้คำสั่งเพื่อ Troubleshooting เกี่ยวกับ VLAN Trunking

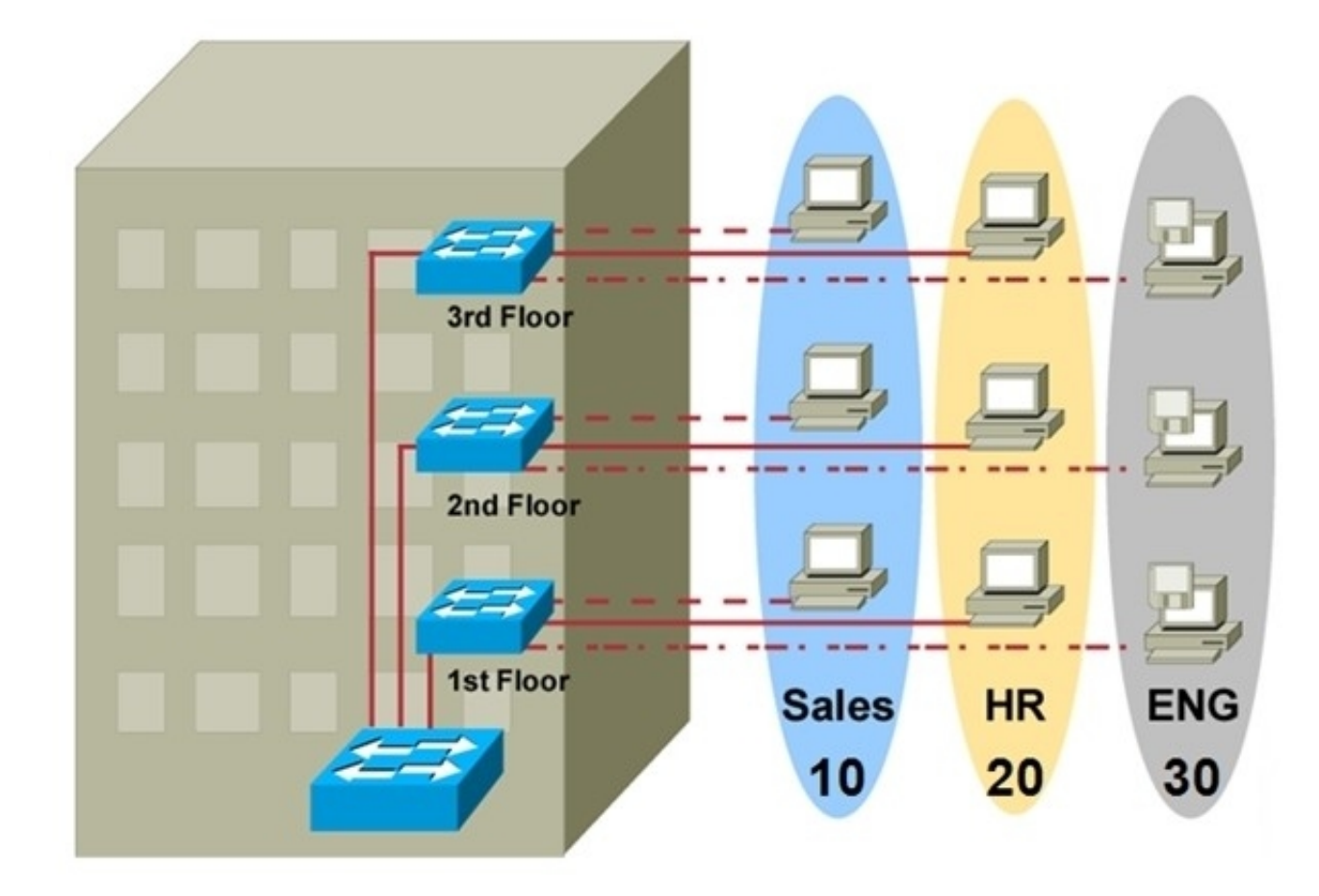

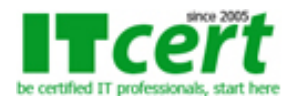

### **การจัดตั้ง Configure EtherChannel บน Switch ของ Cisco**

- รายละเอียดมาตรฐานและหลักการทำงานของ EtherChannel
- LAB # 24 การจัดตั้ง Configure L2 EtherChannel
- LAB # 25 การจัดตั้ง Configure L3 EtherChannel
- LAB # 26 การจัดตั้ง Configure EtherChannel แบบ PAgP (Cisco)
- LAB # 27 การจัดตั้ง Configure EtherChannel แบบ LACP (IEEE802.3ad)
- LAB # 28 การจัดตั้ง Configure EtherChannel แบบ No Protocol
- LAB # 29 การจัดตั้ง Load Balancing ภายใต้ EtherChannel
- LAB # 30 การใช้คำสั่งเพื่อ Troubleshooting เกี่ยวกับ EtherChannel

### **การจัดตั้ง Configure STP บน Switch ของ Cisco**

- รายละเอียดมาตรฐาน และหลักการทำงานของ Spanning Tree Protocol (STP)
- LAB # 31 การจัดตั้ง Configure STP เพื่อสนับสนุนการเชื่อมต่อแบบมีเส้นทางทดแทน
- LAB # 32 การทำ Load Sharing ด้วย Per-VLAN STP (PVST)
- LAB # 33 การทำ Load Sharing ด้วย Multiple VLAN STP (MST)
- LAB # 34 การจัด Configure Primary Root Switch
- LAB # 35 การจัดตั้ง Configure Secondary Root Switch
- LAB # 36 การจัดตั้ง Configure STP Port Priority
- LAB # 37 การจัดตั้ง Configure STP Path Cost
- LAB # 38 การจัดตั้ง Configure STP Portfast
- LAB # 39 การจัดตั้ง Configure STP BPDU Guard
- LAB # 40 การจัดตั้ง Configure STP BPDU Filtering
- LAB # 41 การจัดตั้ง Configure STP Root Guard
- LAB # 42 การจัดตั้ง Configure STP Loop Guard
- LAB # 43 การจัดตั้ง Configure Unidirectional Link Detection
- LAB # 44 การใช้คำสั่งเพื่อ Troubleshooting เกี่ยวกับ STP

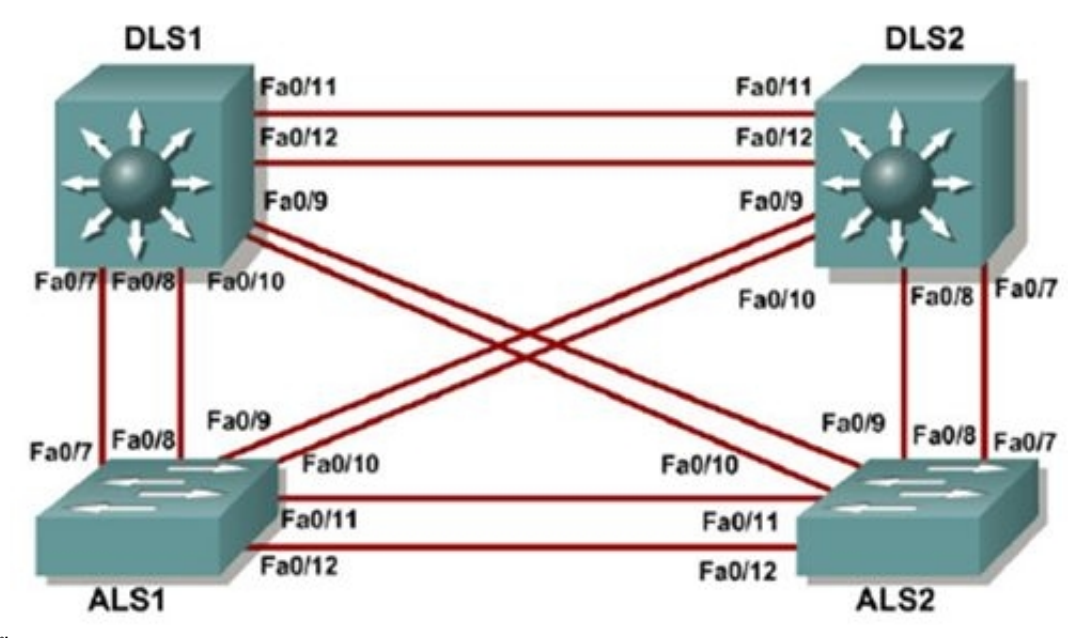

### **เทคนิคการจัดตั้ง Configure Inter VLAN Routing**

- วิธีการเชื่อมต่อ VLAN ที่แตกต่างกันด้วยการทำ Inter VLAN Routing
- LAB # 45 การจัดตั้ง Configure เพื่อเชื่อมต่อระหว่าง VLAN ที่ต่างกันด้วย Router แบบเทคนิค Router on a Stick
- LAB # 46 การจัดตั้ง Configure เพื่อเชื่อมต่อระหว่าง VLAN ด้วย Layer 3 Switch โดยใช้เทคนิค SVI Interface
- LAB # 47 การจัดตั้ง Configure DHCP Server ของแต่ละ VLAN บน Layer 3 Switch
- LAB # 48 การจัดตั้ง Configure DHCP Helper Address บน Layer 3 Switch

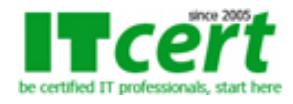

LAB # 49 การใช้คำสั่งเพื่อ Troubleshooting เกี่ยวกับ Inter VLAN Routing

### **เทคนิคการจัดตั้ง Configure Gateway Redundancy Protocols**

- รู้จักกับรายละเอียดการทำงานของ Multiple HSRP, VRRP และ GLBP
- แนวทาง และรายละเอียดการจัด Configure HSRP, VRRP และ GLBP
- LAB # 50 การจัดตั้ง Configure Multiple HSRP
- LAB # 51 การจัดตั้ง Configure Priority บน HSRP
- LAB # 52 การจัดตั้ง Configure HSRP Groups และ Clustering
- LAB # 53 การจัดตั้ง Configure HSRP Authentication และ Timers
- LAB # 54 การใช้คำสั่งเพื่อ Troubleshooting เกี่ยวกับ HSRP

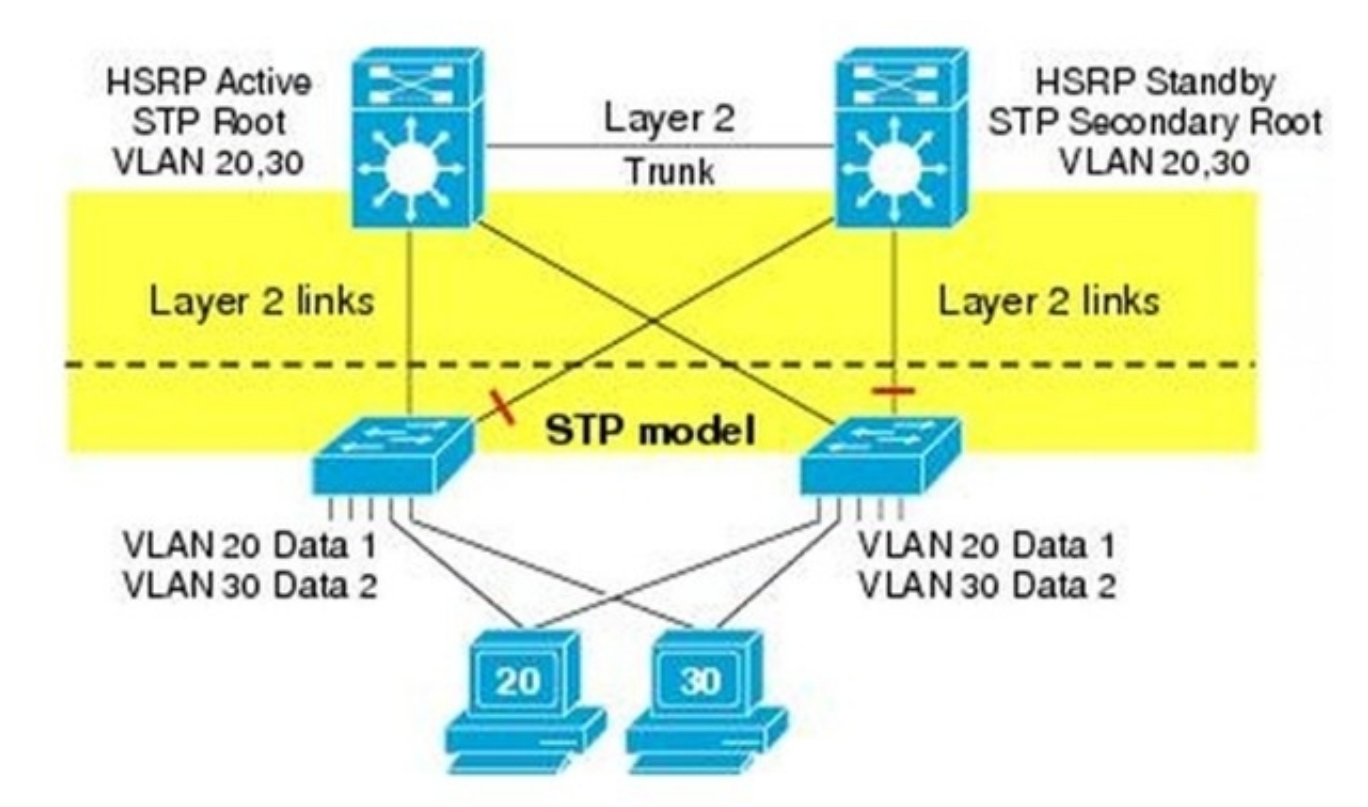

### **การจัดตั้ง Configure Security บน Switch ของ Cisco**

- แนวทาง และรายละเอียดการจัด Configure Security บน Switch
- LAB # 55 การจัด Configure Port Security
- LAB # 56 การจัด Configure AAA Authentication
- LAB # 57 การจัด Configure SSH และ HTTPS Authentication
- LAB # 58 การจัด Configure 802.1x Port-Based Authentication
- LAB # 59 การจัด Configure Access Port และ Trunk Port
- LAB # 60 การจัด Configure DHCP Snooping
- LAB # 61 การจัด Configure DAI Protection
- LAB # 62 การจัด Configure IP Source Guard
- LAB # 63 วิธีการ Enable และ Disable CDP, LLDP, DTP และ VTP
- LAB # 64 การจัด Configure VLAN Access List
- LAB # 65 การจัดตั้ง Configure Private VLANs
- LAB # 66 การใช้คำสั่งเพื่อ Troubleshooting เกี่ยวกับ Security บน Switch
- LAB # 67 การกู้คืน Password บน Switch ของ Cisco

### **อธิบาย และ ทำความเข้าใจ Routing Technologies**

อธิบายการทำงานของ Routing Concepts

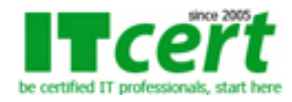

- อธิบายส่วนประกอบต่างๆของตาราง Routing Table
- อธิบายหลักการเลือกเส้นทาง Longest Match , AD , Cost
- เปรียบเทียบการทำงานของ Static Routing และ Dynamic Routing
- เปรียบเทียบการทำงานของ Distance Vector และ Link State Routing
- เปรียบเทียบการทำงานของ IGP และ EGP
- การจัดตั้งค่า และ ตรวจสอบ IPv4 Static Routing

### **อธิบายและทำความเข้าใจ Advanced Routing Technologies**

- อธิบายหลักการทำงานของ OSPF Routing
- การจัดตั้ง OSPF Adjacency
- การจัดตั้ง OSPF Cost (SPF)
- การจัดตั้ง OSPF Router-ID
- การจัดตั้ง Enable OSPF on Interfaces
- การจัดตั้ง OSPF Passive Interface และ Default Route
- การใช้คำสั่งตรวจสอบ OSPF Routing
- อธิบายหลักการทำงานของ BGP Routing
- ความเข้าใจเลข AS Number และ BGP AS Path Vector
- การจัดตั้ง BGP Neighbors และ Advertise Network to BGP

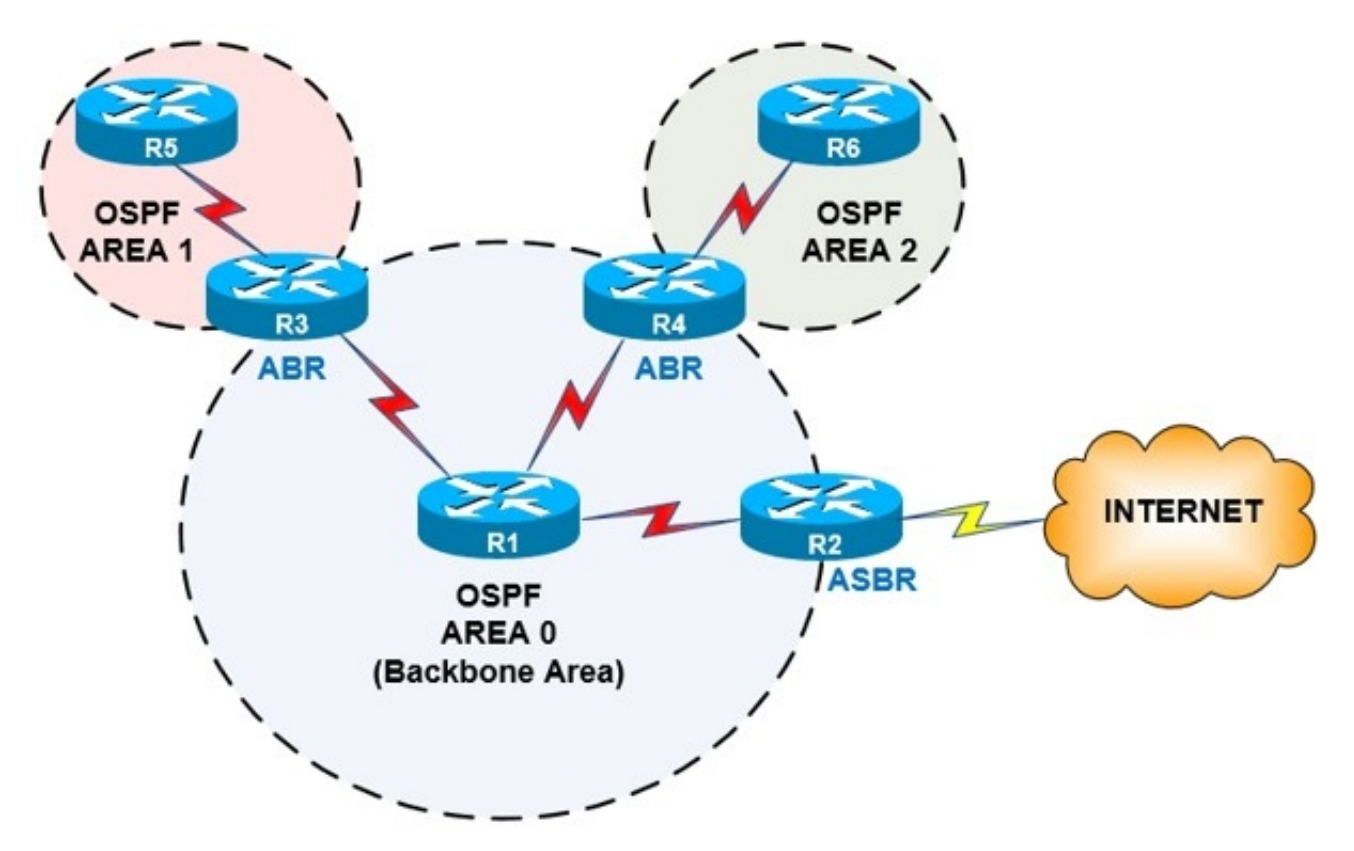

**การจัดตั้ง Infrastructure Security & Services บน Router ของ Cisco**

- ความเข้าใจหลักการทำงานของ Access Control List
- การจัดตั้งค่า และ ตรวจสอบ Access Control List สำหรับใช้งาน Traffic Filtering
- $\bullet$  อธิบายหลักการทำงานของ DNS
- แก้ไขปัญหา Client Connectivity ที่เกี่ยวข้องกับ DNS
- การจัดตั้งค่า และ ตรวจสอบ DHCP บน Cisco Router
- เทคนิคการจัดตั้ง DHCP Relay Agent (DHCP Helper)
- รายละเอียดการทำงานของ Network Address Translation (NAT)
- การจัดตั้งค่า และ ตรวจสอบ เกี่ยวกับ NAT

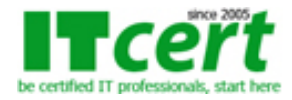

- เทคนิคการจัดตั้ง NAT แบบ PAT (Overloading)
- เทคนิคการจัดตั้ง NAT แบบ Dynamic + Overloading
- เทคนิคการจัดตั้ง NAT แบบ Static (Public Server)
- เทคนิคการจัดตั้ง NAT แบบ Static + Port Forwarder

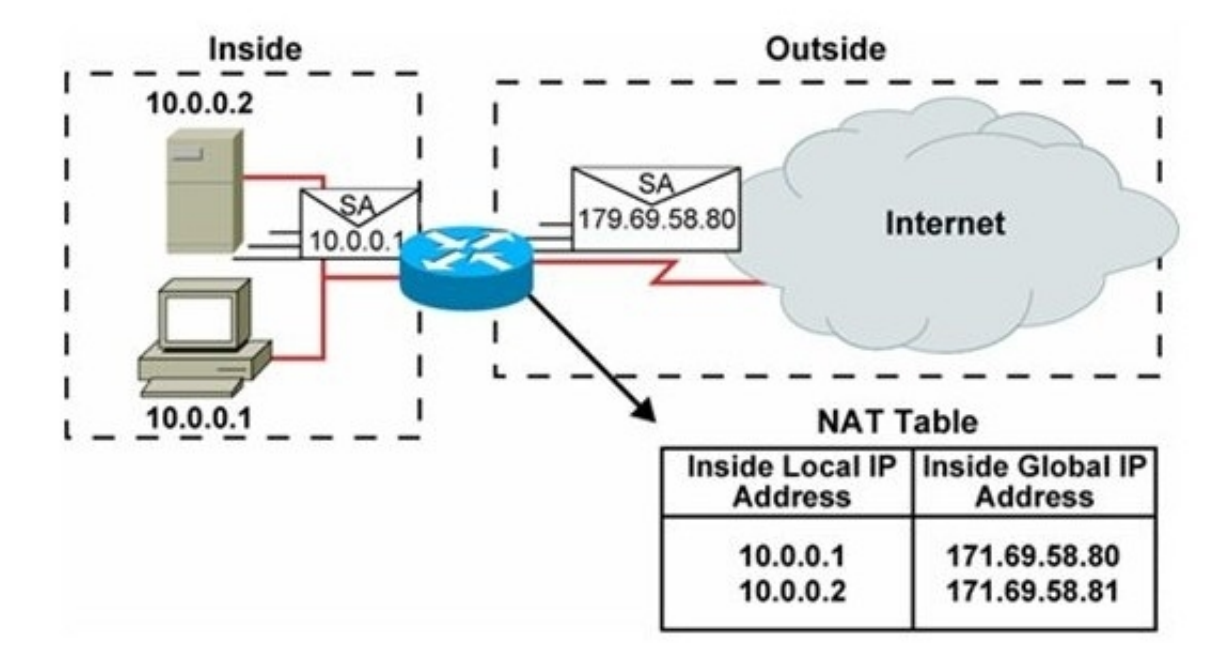

#### **อธิบายหลักการทำงานของ Internet Protocol Version 6 (IPv6)**

- อธิบายหลักการทำงานของ Internet Protocol Version 6 (IPv6)
- ความเข้าใจ และ การนำ IPv6 ไปใช้งานจริง สำหรับทุกองค์กร
- การจัดตั้งค่า IPv6 บนอุปกรณ์ Network Devices ต่างๆ

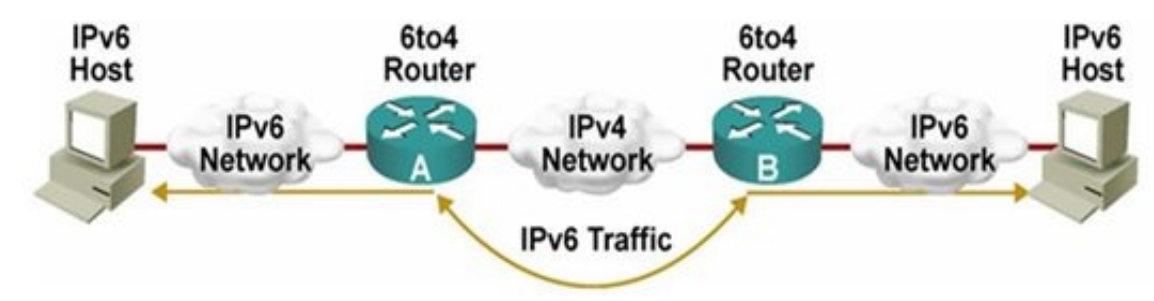

### **สิ่งที่ผู้เข้ารับการอบรมจะได้รับ**

- อบรมโดยวิทยากรที่ได้รับใบประกาศนียบัตรจาก Cisco ทั้งระดับ CCNA, CCDA, CCNP และ CCDP รวมทั้งมีประสบการณ์ทำงานจริง และ สอนหลักสูตร CCNA, CCNP มามากกว่า 10 ปี
- เรียนรู้กับอุปกรณ์จริงทุก LAB ทั้ง Router และ Switch ของค่าย Cisco ซึ่งคำสั่งทุกคำสั่งสามารถนำไปใช้งานกับระบบจริงได้อย่างแน่นอน
- เอกสารประกอบการบรรยายปรับปรุงเนื้อหาล่าสุดตามแนวข้อสอบ CCNA รหัส 200-301
- LAB ถูกออกแบบมาเพื่อให้เห็นภาพการทำงานในระดับ Enterprise Network ที่แท้จริง ซึ่งจะมีความเข้มข้นและล้ำหน้ากว่าการสอน CCNA ทั่วไป รวมทั้งยังครอบคลุมเนื้อหาของ CCNP ในบางส่วน
- สามารถเข้ามาทบทวนซ้ำได้ฟรีภายในระยะเวลา 1 ปี หลังจากที่เรียนจบไปแล้ว
- ใบรับรองผ่านการอบรมเป็น e-Certificate จากสถาบัน ITC Training Center Co., Ltd. ซึ่งเป็นที่ยอมรับ ขององค์กรทุกระดับ ทั้งหน่วยงานทางภาครัฐ และภาคเอกชน ตลอดระยะเวลามากกว่า 15 ปี

**ระยะเวลาอบรม** 5 วัน (35 ชั่วโมง) เวลา 09:30 - 17:30 น.

**ค่าอบรม** 14500 บาท (ยังไม่รวมภาษี 7%)

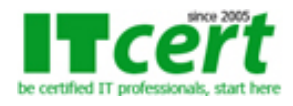

### **รอบวันอบรม**

- 1. วันธรรมดา 23-27 มิถุนายน 2568
- 2. วันธรรมดา 18-22 สิงหาคม 2568
- 3. วันธรรมดา 15-19 กันยายน 2568
- 4. วันธรรมดา 10-14 พฤศจิกายน 2568

## **หลักสูตรอื่นๆที่เกี่ยวข้อง**

**แนะนำหลักสูตรก่อนหน้า**

- [Basic Network Installation and Troubleshooting](../networking-course/basic-network-installation-and-troubleshooting.php)

**แนะนำหลักสูตรต่อเนื่อง**

- [Implementing Wireless LAN Solutions](../networking-course/Implementing_Wireless_LAN_Solutions.php)

**ถ้าท่านใดสนใจ สามารถติดต่อสอบถามรายละเอียดหลักสูตรและโปรโมชั่นเพิ่มเติมได้ที่ เบอร์โทร. 02-001-8200, 063-337-1483, 061-658-8288 ,Line ID : @itcert2005**